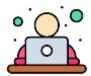

## Personal Learning Device Familiarisation Guide

You will be using their personal learning device (PLD) frequently for day-to-day learning. It is therefore important for you to familiarise themselves with the key features of PLD.

The table below contains the key activities that you are strongly encouraged to familiarise yourself with your PLD.

| Theme |                                        | Key Activities                           | Online Guide                                                                   |          |
|-------|----------------------------------------|------------------------------------------|--------------------------------------------------------------------------------|----------|
| 1     | Setting Up and<br>Getting<br>Connected | Powering Up & Shutting<br>Down of Device | Link-<br>https://www.google.com/chr<br>omebook/howto/get-started/              | QR Code- |
|       |                                        | Connecting to Wi-Fi<br>(School / Home)   | Link-<br>https://www.google.com/chr<br>omebook/howto/connect-to-<br>wifi/      | QR Code- |
|       |                                        | Turn on Bluetooth                        | Link-<br>https://www.google.com/chr<br>omebook/howto/connect-to-<br>bluetooth/ | QR Code- |
| 2     | Typing on Your<br>Device               | Inputting Capital Letters                | Link-<br>https://www.google.com/chr<br>omebook/howto/caps-lock/                | QR Code- |
|       |                                        | Inputting non-English text               | Link-<br>https://support.google.com/c<br>hromebook/answer/105949<br>0?hl=en    | QR Code- |

| 3 | Interacting with<br>Multimedia                 | Taking Screenshots & Screen Recordings                                                                  | Link-<br>https://support.google.com/c<br>hromebook/answer/104742<br>68?hl=en          | QR Code- |
|---|------------------------------------------------|----------------------------------------------------------------------------------------------------|---------------------------------------------------------------------------------------|----------|
|   |                                                | Open, save, or delete files                                                                             | Link-<br>https://support.google.com/c<br>hromebook/answer/170005<br>5?hl=en           | QR Code- |
| 4 | Stylus                                         | How to use stylus                                                                                       | Link-<br>https://support.google.com/c<br>hromebook/answer/707329<br>9?hl=en-GB#zippy= | QR Code- |
| 5 | Keyboard<br>shortcuts                          | List of keyboard shortcuts                                                                              | Link-<br>https://www.google.com/chr<br>omebook/howto/see-all-<br>keyboard-shortcuts/  | QR Code- |
| 6 | Self-help online<br>community /<br>help centre | For any technical issue, you can key in your question and search for the relevant troubleshooting tips. | Link-<br>https://support.google.com/c<br>hromebook#topic=3399709                      | QR Code- |